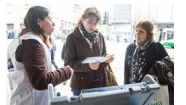

La capacitación que lleva adelante el Gobierno porteño para el uso del sistema de Boleta Única Electrónica (BUE), que se estrenará en las elecciones porteñas, se extenderá hasta el domingo próximo en los establecimientos destinados al sufragio.

La capacitación que lleva adelante el Gobierno porteño para el uso del sistema de Boleta Única Electrónica (BUE), que se estrenará en las elecciones porteñas del domingo próximo, se extenderá hasta el domingo en las escuelas en las que se votará, de 8:00 a 18:00.

El día de los comicios habrá como mínimo una máquina de capacitación en cada uno de los 811 establecimientos en los que los porteños emitirán el sufragio y en aquellos lugares con más de 15 mesas se incorporará una segunda unidad para practicar.

También pueden realizarse las pruebas en todas las sedes y subsedes comunales, así como en el micro y macrocentro.

Se sumaron centros de consulta rotativos en universidades como la UCA, UMSA, UB, UADE, UCES, USAL, UP, UTDT, pabellones de Ciudad Universitaria y facultades de Agronomía, Ingeniería, Derecho, Ciencias Sociales y Psicología (UBA); también se establecieron en el Colegio Público de Abogados y en el Centro de Profesionales de Ciencias Económicas.

Durante el proceso de capacitación se realizaron operativos especiales los fines de semana que incluyeron a las ferias de Mataderos, San Telmo y Recoleta, la entrada a la Reserva Ecológica, entrada al Zoológico, al Jardín Botánico, los parques 3 de Febrero, Las Heras, Plaza Armenia, Plaza Unidad Latinoamericana y Las Cañitas. También hubo operativos de nocturnidad, con presencia en Plaza Armenia y Plaza Serrano.

Se establecieron centros de consulta en los shoppings e hipermercados de la Ciudad: Paseo Alcorta, Dot Baires Shopping, Alto Palermo, Buenos Aires Design, Recoleta Mall, Devoto Shopping, Shopping Villa del Parque, Galería San José de Flores, Jumbo y Carrefour.

Asimismo, se continuó con los ubicados en los hospitales y se amplió su intervención hasta los subtes y las sedes gremiales. También se tuvo presencia en los edificios públicos con mayor caudal de gente como el Registro Civil, la Dirección General de Rentas, la Dirección General de Licencias y el Registro de Infractores (Edificio del Plata). También se sumaron el Centro Cívico ubicado en Parque Patricios y el Ministerio de Justicia.

## **Simulador virtual**

También puede practicarse el uso del nuevo sistema de Boleta Única Electrónica a través del

Simulador Virtual al que se accede por Internet a través de la dirección http://simuladorvotar.b uenosaires.gob.ar/

## **¿Cómo votar con la Boleta Única Electrónica?**

[El sistema de Bolet](http://simuladorvotar.buenosaires.gob.ar/)a Única Electrónica, es un innovador sistema de sufragio que permitirá seleccionar los candidatos a través de una pantalla táctil e imprimir la propia boleta en la que se registrará la información en un chip RFID.

La votación mediante el uso de Boleta Única Electrónica permite verificar la coincidencia entre el registro electrónico e impreso del voto y permite realizar un escrutinio público controlado por los representantes partidarios.

A diferencia de la urna electrónica, la máquina de votación no almacena la información de voto sino que la registra e imprime en una boleta que se deposita en la urna.

De esta forma, el sistema no pretende reemplazar las ventajas del voto tradicional sino complementarlas con tecnología de avanzada, buscando disminuir el fraude electoral, fortalecer integralmente el proceso electoral y agilizarlo, tanto al momento de efectuar el voto, como así también en su escrutinio. ¿Cómo funciona el sistema?

La máquina de votación consta de un equipo con una pantalla táctil provisto de un sistema de impresión y verificación y una boleta de votación. El elector selecciona sobre una pantalla táctil su candidato e imprime su elección en la Boleta de Única Electrónica (BUE).

Cuando se va a votar se le debe dar el documento al presidente de mesa. Él cortará el primer troquel que trae la boleta y luego entregará la Boleta Única Electrónica.

En el momento frente a la máquina de votación se deberá introducir la boleta en la ranura en el sentido que indica la flecha y se verá en la pantalla las opciones para votar. Tocando la pantalla, podrá elegirse a los candidatos por categoría o por lista completa. La selección se va a imprimir en la parte de atrás de la boleta.

Al apoyar la boleta sobre el verificador, la selección va a aparecer en la pantalla. Allí podrá compararse y chequear que coincida con lo que está impreso.

Luego se deberá doblar la boleta hasta el límite del troquel para que nadie vea la elección. Adelante del presidente de mesa deberá cortarse el troquel y dárselo antes de introducir la boleta en la urna.

Por último, se firmará el padrón electoral y se obtendrá la constancia de votación.